**VOL. 2**

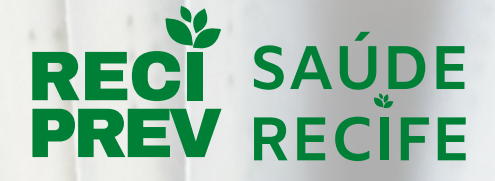

**Autarquia Municipal de Previdência e Assistência à Saúde dos Servidores**

# **Manual Solicitação de Acesso Lógico**

Unidade Gestora/Executora: Unidade de Sistemas e Informações

> Certificado PRÓ-GESTÃO RPPS Nível III **SPREV SecretariadePrevidência**

**www.reciprev.recife.pe.gov.br**

**VOL. 2**

## **EXPEDIENTE**

**Diretoria - Executiva**

**Manoel Carneiro Soares Cardoso** Diretor-Presidente

**Francisco Canindé Antunes Furtado Jr** Vice Diretor-Presidente

**José Marcos Alves de Barros** Gerente Geral de Investimentos

**Anna Paula Almeida Nunes e Silva** Gerente de Previdência

**Fernanda Albuquerque Paes Barreto** Gerente do Saúde Recife

**Elcio Ricardo Leite Guimarães** Gerente Administrativo e Financeiro

### **Controle Interno**

**Rebeca de Souza Alves** Gestora da Unidade de Controle Interno

> **Edição, Março, 2021**

#### **Processo:** Solicitação de Acesso Lógico

**Unidade Gestora:** Unidade de Sistemas e Informações **Executora:** Divisão de Sistemas e Informações

#### **1. OBJETIVO**

Analisar e dar providências aos processos de Solicitação de acesso lógico.

#### **4. PROCESSO DE SOLICITAÇÃO DE ACESSO LÓGICO**

#### **4.1 Receber a E-MAIL da Gerência ou Diretoria interessada**

Quando há a necessidade de conceder acesso lógico aos sistemas da Autarquia, a Diretoria ou Gerência interessada envia e-mail para a Divisão de Sistemas e Informações, com os dados do servidor/prestador de serviço e os acessos pretendidos.

#### **4.2 Analisar a documentação recebida (A02)**

O operador analisa os dados do servidor/prestador de serviço e o acesso pretendido.

#### **4.3 Criar ou Solicitar acesso ao Sistema (A03)**

#### **SE o acesso pretendido for ao Sistema Sofin**

**O operador envia solicitação por e-mail ao Emprel Atende [emprelatende@recife.pe.gov.br](mailto:emprelatende@recife.pe.gov.br)**

#### **SENÃO**

**SE o acesso pretendido for ao Sistema Saúde Recife**

**o operador acessa o Saúde Recife e cadastra o interessado no perfil de acesso necessário e informa ao interessado o usuário de acesso liberado**

#### **SENÃO**

**Se o acesso pretendido for para o sistema Mergus**

**O operador analisa os dados e encaminha solicitação para o folhapcr@recife.pe.gov.br.**

#### **4.4 Receber Confirmação do Acesso (A04)**

O operador recebe e-mail de retorno da solicitação de acesso para o interessado.

#### **4.5 Informar ao Interessado a liberação do acesso (A05)**

O operador informa via e-mail a confirmação do acesso.